## Q 竪管の断面記号を消したい

## A [プロパティ]-[断面記号の表示]を「非表示」にします

竪管を選択し、プロパティを表示します。

1

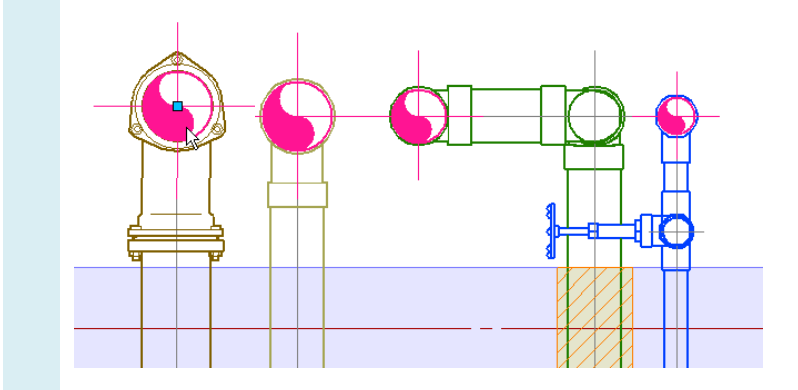

[断面記号の表示]を[非表示]にします。竪管を指定したビューの断面記号が非表示になります。

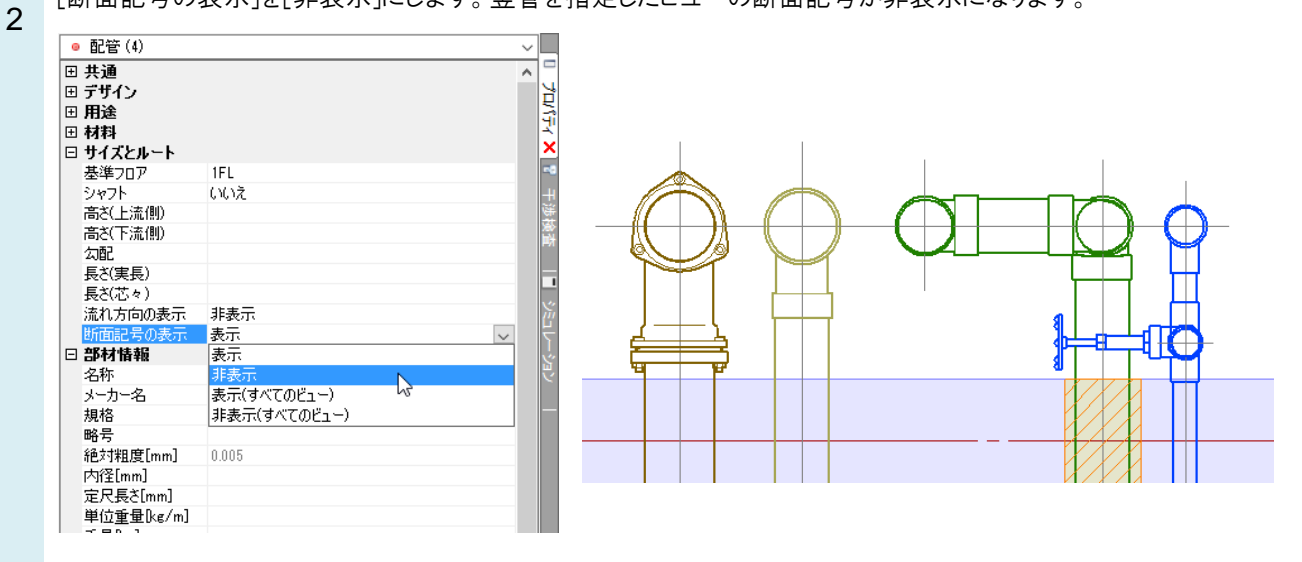

## ●補足説明

「(すべてのビュー)」を選択すると、すべてのビューでの断面記号の表示/非表示が設定できます。